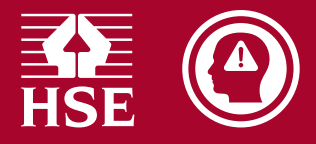

## Example Safety Climate Tool survey schedule

## How to change start date on Gantt chart

The example has a start date of 4 January 2019 but you can change this to fit your own schedule. The Gantt chart may need updating to reflect any new start date. For example, to change the start date of the Gantt chart to 1 February 2019:

1. Change the 'Start date:' in the table under the chart to 01/02/19. This should give a 'Min axis value' of 42401:

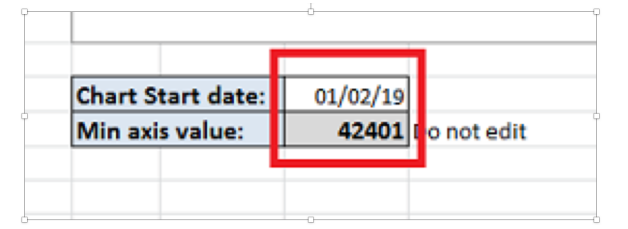

2. Right click on the top axis of the chart (Date):

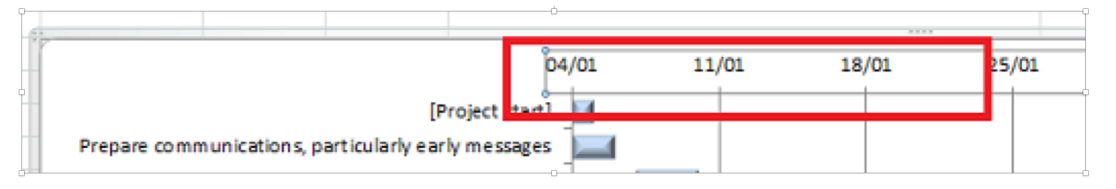

3. Select 'Format axis':

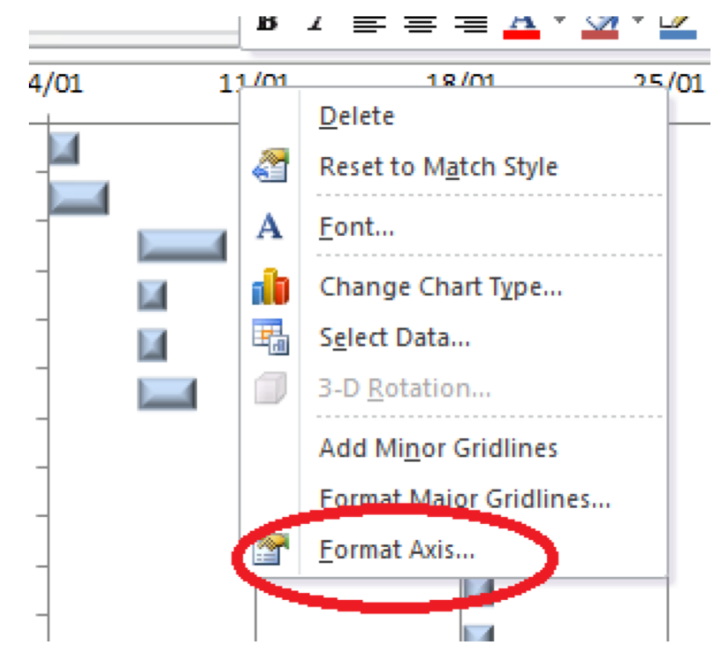

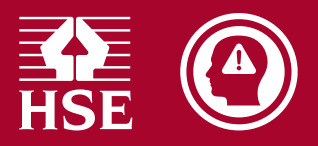

4. Enter the value in step 2 above into the minimum of the 'Axis Options 'value:

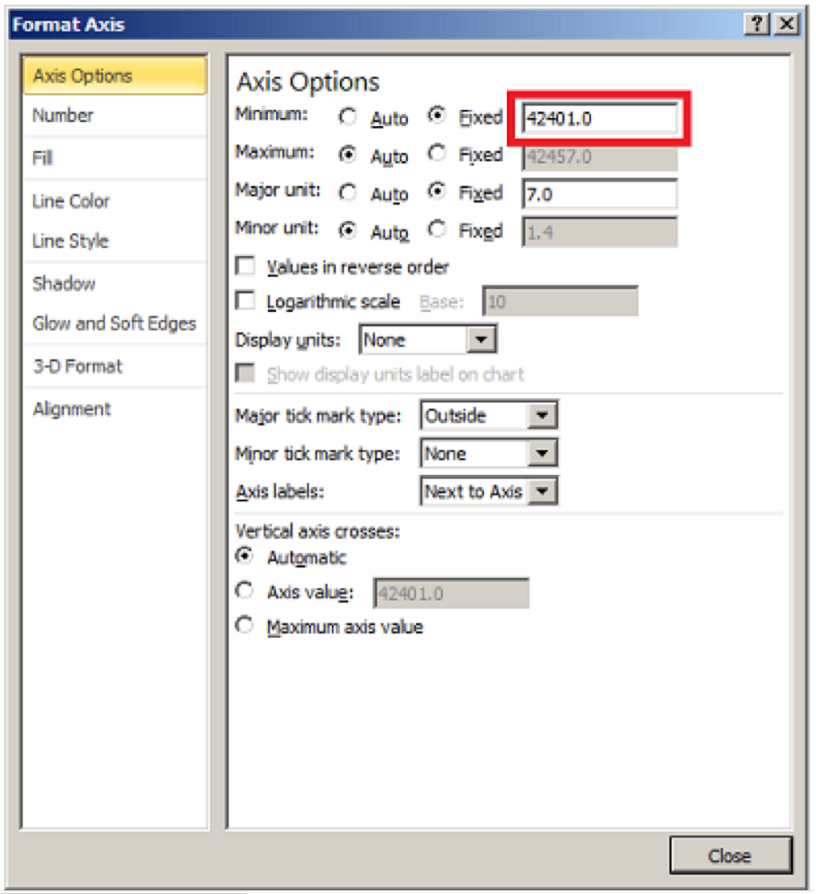

5. Click the 'Close' button.

The Gantt chart should now start at 1 February 2019.

More information about creating Gantt charts in Excel can be found here: www.officetimeline.com/gantt-chart-excel

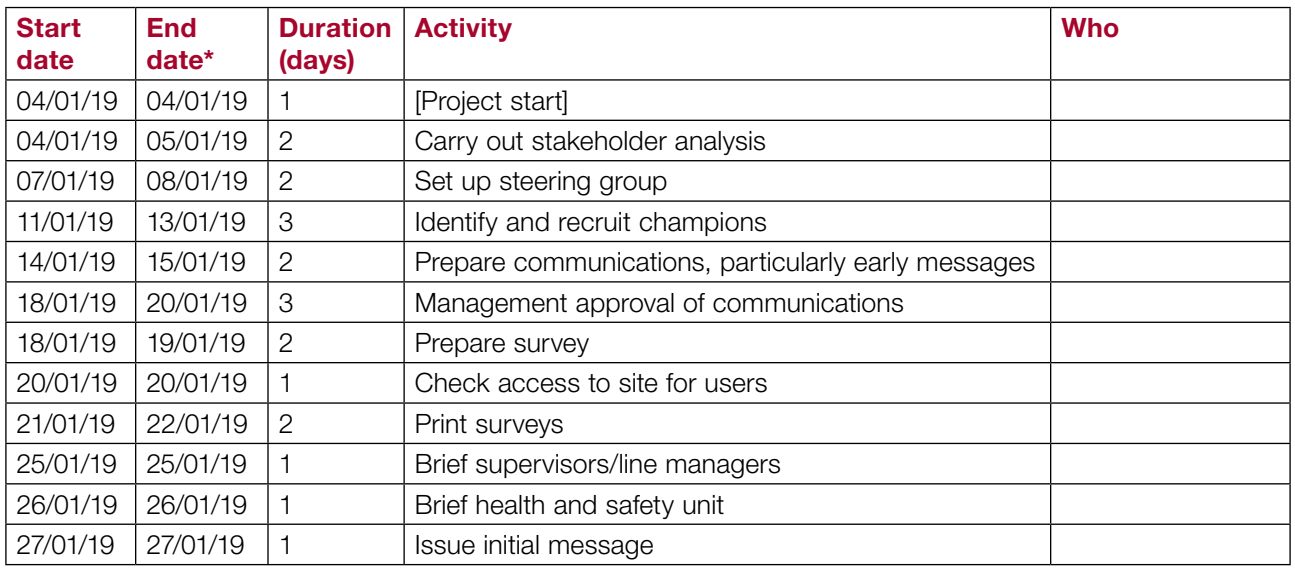

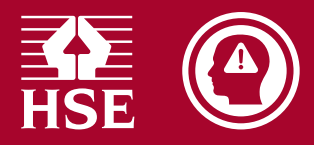

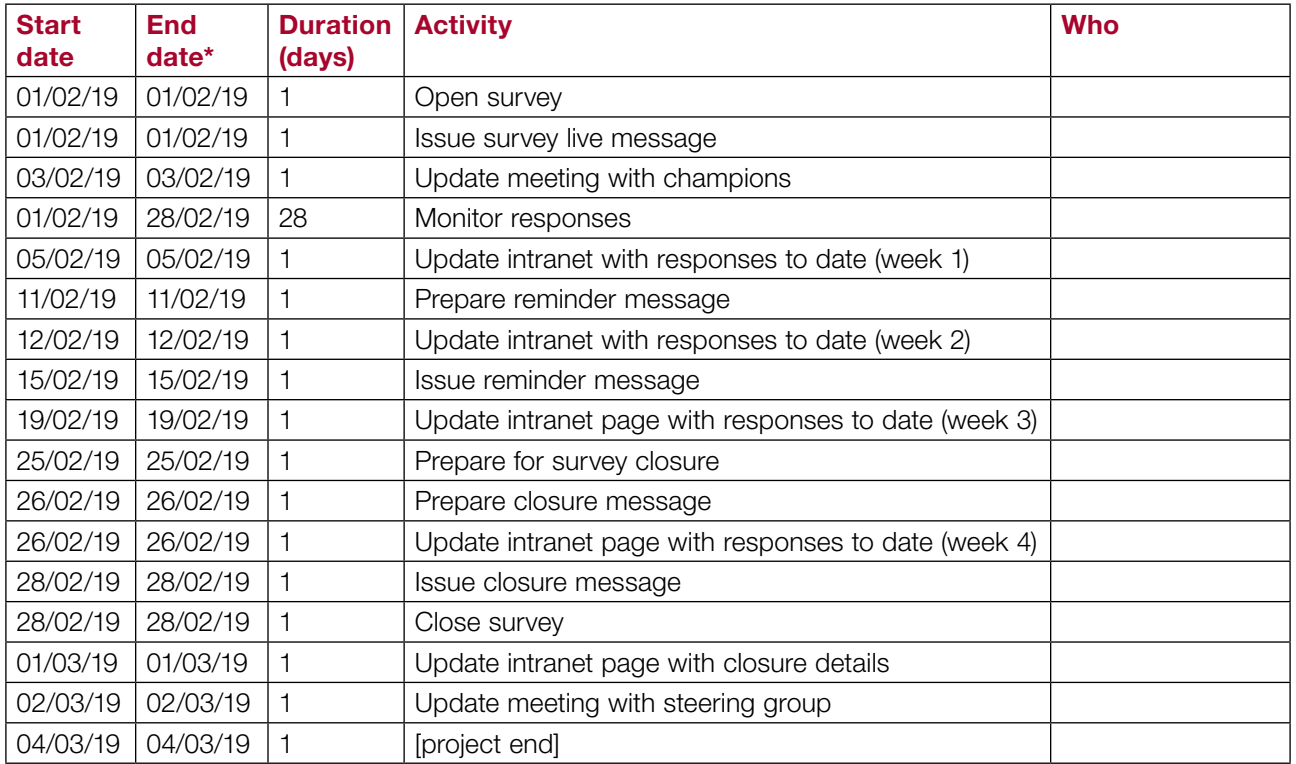

Please refer to the Excel file Example SCT schedule spreadsheet where you can adopt a Gannt chart for your use.